## *How to post Pitch Counts, Scores, and Homeruns on the RPLL Website (2018)*

- 1) Log into your account
- 2) Go to your team page
	- a. If you do not have access to your team, ensure you have accepted your team.
		- i. In order to accept your team, log into the website and click the Envelope Icon in the upper right.
		- ii. Click the NOTIFICATIONS option in the drop-down menu and you will see an option to accept your team.

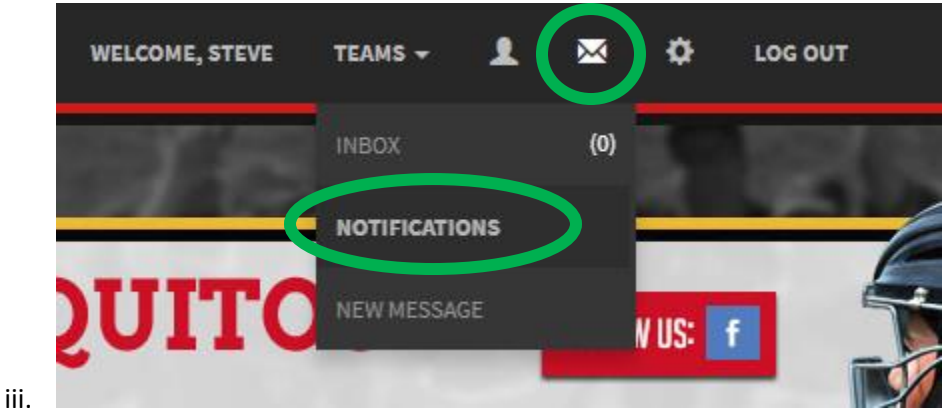

- iv. If you do not see the option to accept your team, it is likely your team is registered under a different email address.
	- 1. Contact the webmaster at [steve@rpll.org](mailto:steve@rpll.org) to confirm the correct email address is being used.
- 3) On the right side of your team page, you should see the Team Record box. Click on the "Stats" link for the game you wish to score and add pitch counts.

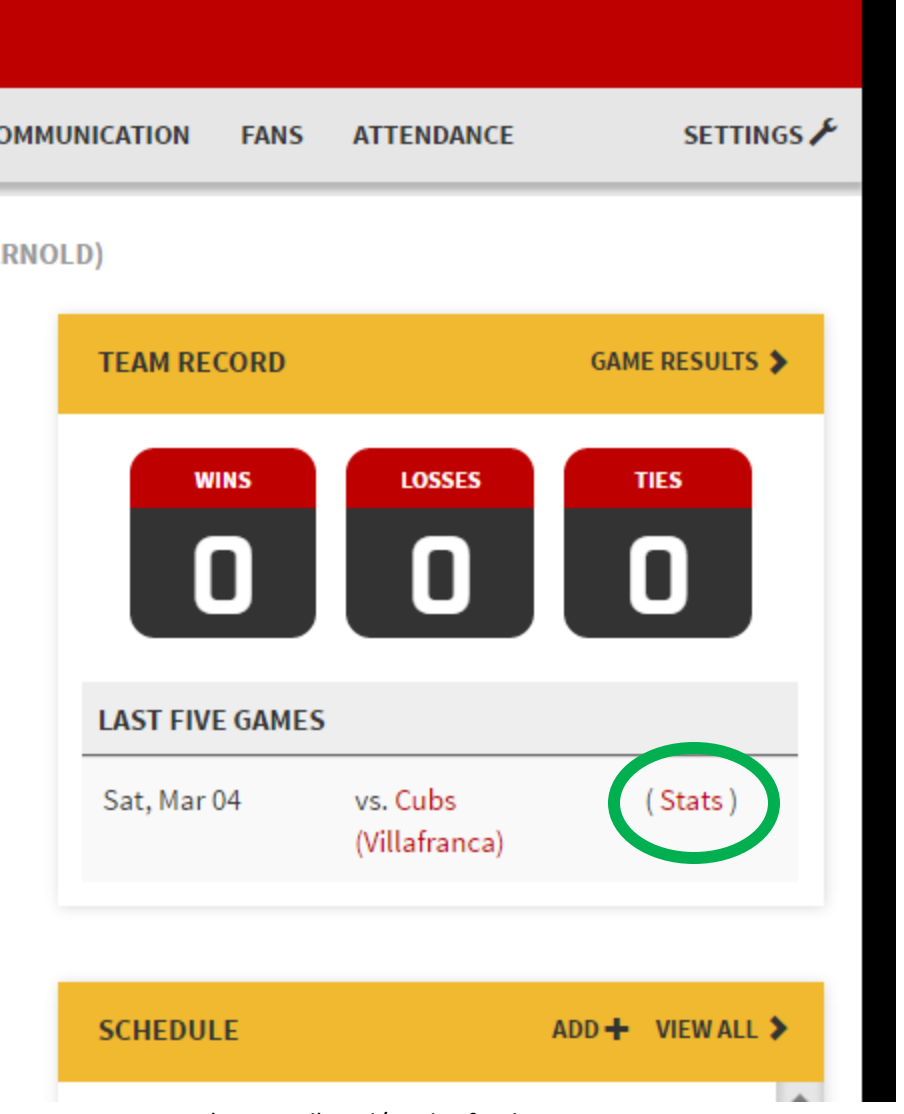

- a. 4) Enter the runs per inning (optional) and/or the final score.
	- a. If the game is a forfeit, do not enter any score click the DEFAULT check box for the winning team.
	- b. Do NOT click the DEFAULT check box if the game was played as usual.

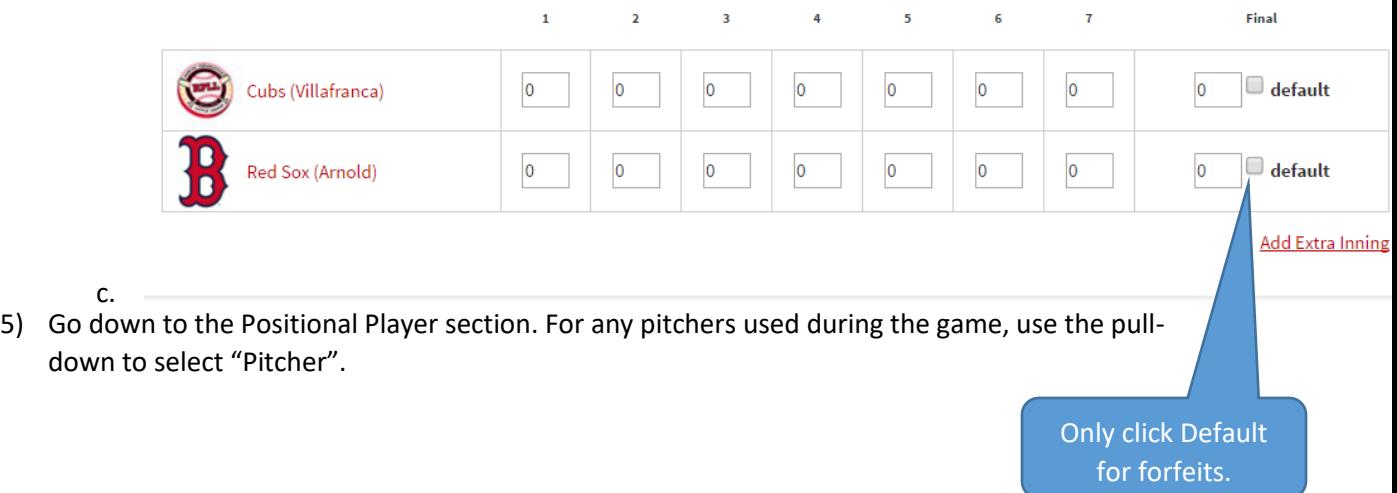

## **Positional Players**

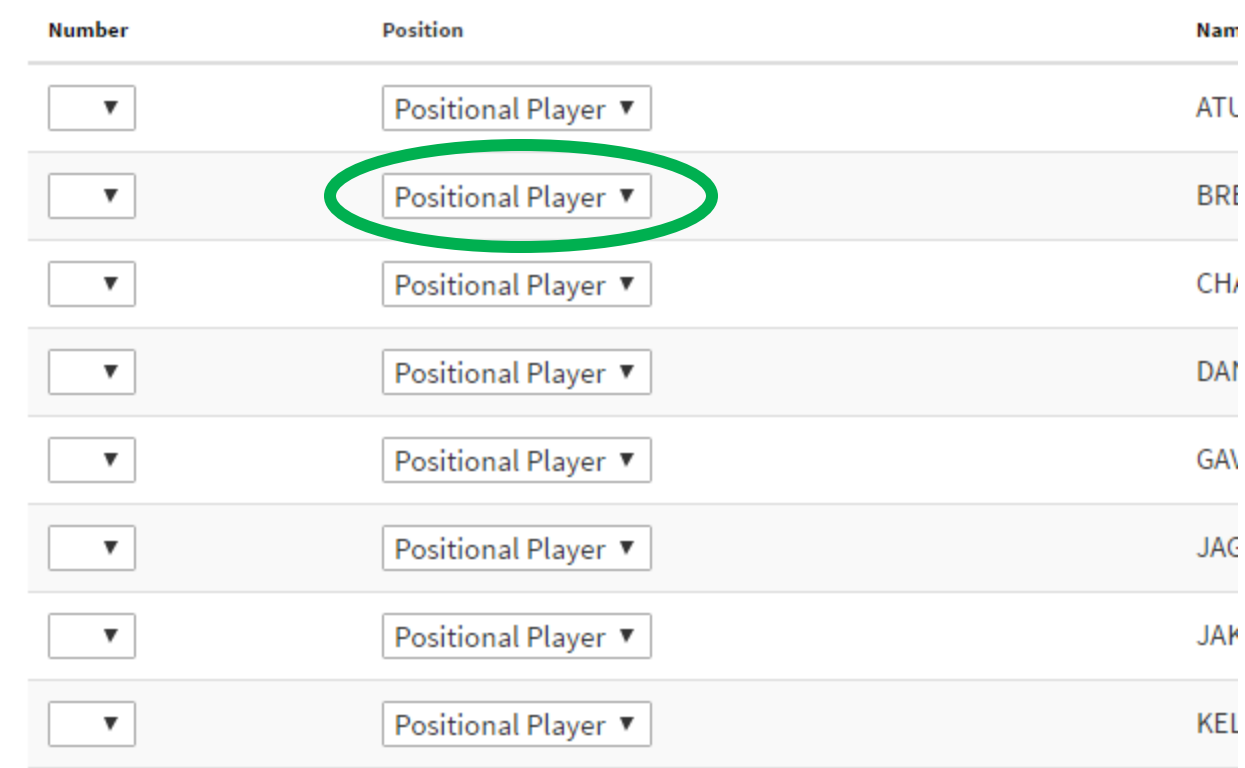

- a. 6) The pitchers selected will now appear in the Pitcher section. (Note the players name(s) in the example are blacked out in this document for privacy – you will not see the black box on the website.)
	- a. Click the Attendance box and enter their pitch count. **Pitchers**

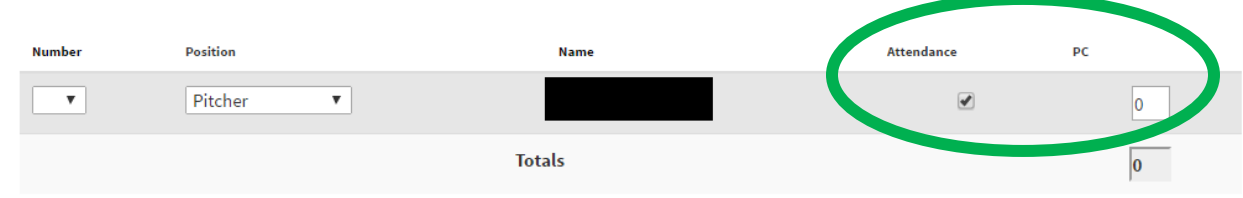

b. 7) Finally, make sure to count any home runs hit (Homeruns must be true homeruns which clear the fence – not inside-the-park HRs).

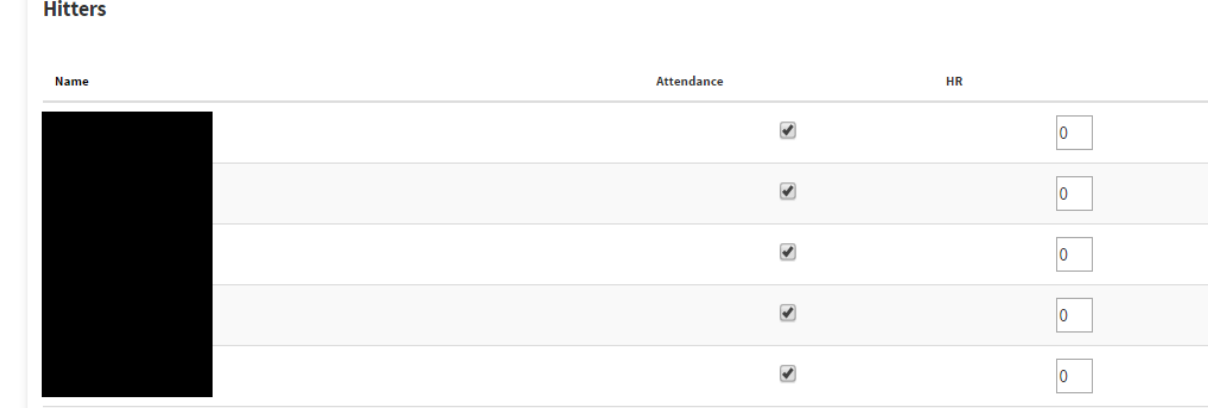

- a. 8) When everything is entered, click the SAVE button at the bottom of the page to save the information.
- 9) Once the scores are recorded, they are final and you will not be allowed to change them.
	- a. If you do find you have made a mistake, please email Steve Halter, the RPLL webmaster, at [steve@rpll.org](mailto:steve@rpll.org) for any correction requests.